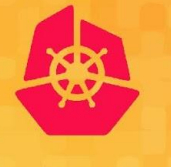

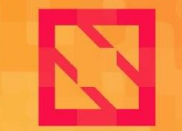

**KubeCon** 

**CloudNativeCon** 

**North America 2019** 

## **CoreDNS: Beyond the Basics**

*John Belamaric, Google Cricket Liu, Infoblox*

# **A Little CoreDNS History**

- Project started by Miek Gieben, author of a popular Go language DNS library
	- Miek had written a couple of DNS servers used in containerized environments, SkyDNS and SkyDNS2
	- Miek admired Caddy, a Go-based web server
	- He used Caddy as a framework for CoreDNS

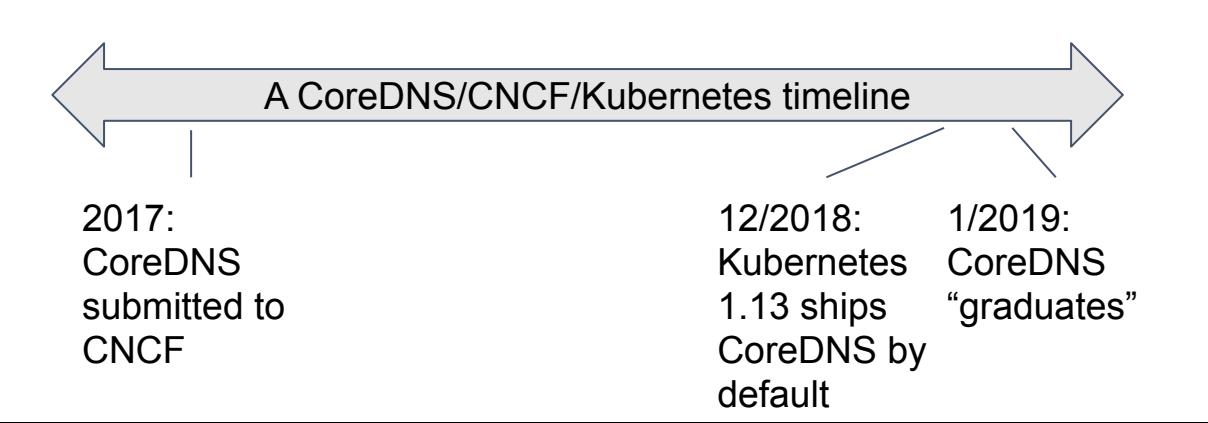

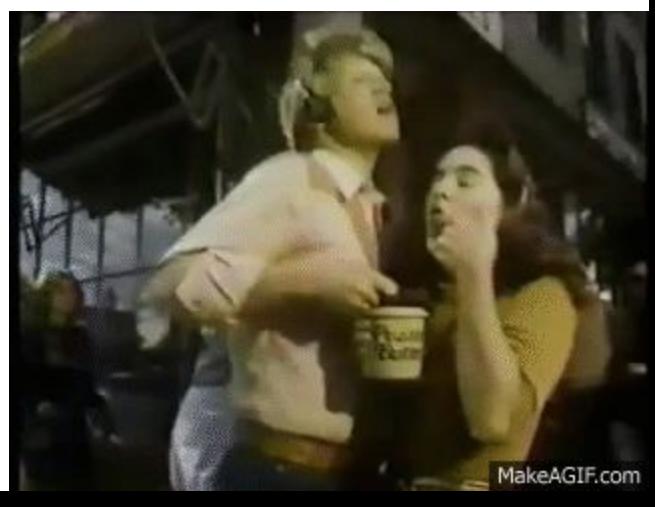

North America 2019

# **Why CoreDNS?**

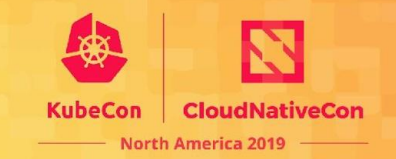

- 1. Written in Go, so memory-safe
- 2. Built-in, straightforward Kubernetes integration
- 3. Plugin architecture
	- a. Many plugins implementing diverse functionality
	- b. More being written all the time
	- c. Easy to write your own plugin

## **DNSSEC**

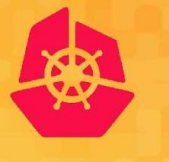

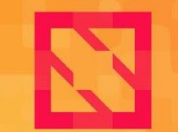

**KubeCon** 

**CloudNativeCon** 

**North America 2019** 

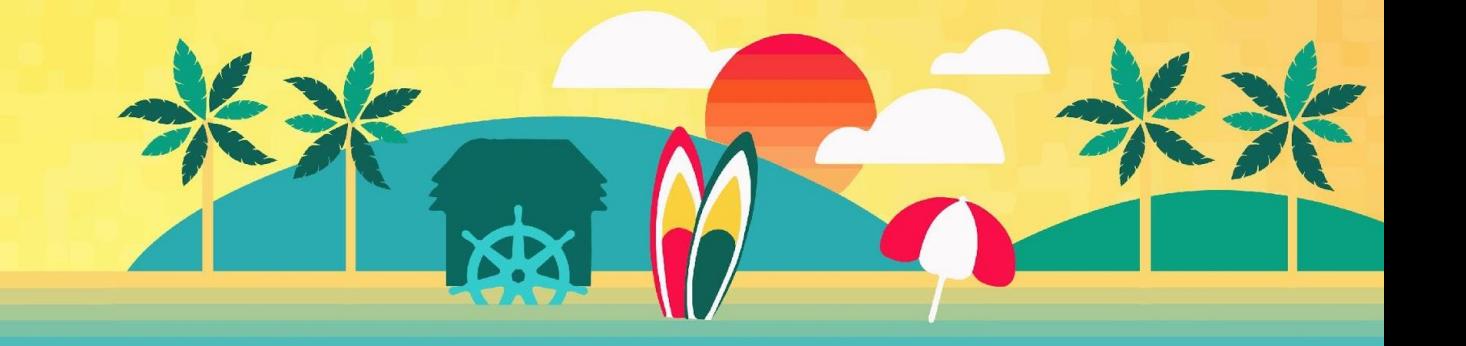

## **DNSSEC? Is That Still a Thing?**

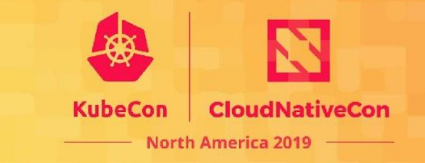

- DNSSEC is the DNS Security Extensions, a set of extensions to DNS to digitally sign DNS zone data and support
	- Origin authentication
	- Integrity checking
- "Signing" is the process of calculating signatures and adding them to zone data in the form of a new type of resource record
- Most of the top-level zones in the Internet's namespace are signed
	- E.g., the root, *com*, *net*, etc.
- More operators of recursive DNS services do DNSSEC validation
	- E.g., Google Public DNS, Quad9, Cloudflare's 1.1.1.1

#### **CoreDNS Supports Two "Varieties" of DNSSEC KubeCon Signing**

**CloudNativeCon** 

**North America 2019** 

- 1. Signing "on-the-fly" using the *dnssec* plugin
- 2. Signing by adding DNSSEC's resource records to a zone data file is supported using the *sign* plugin

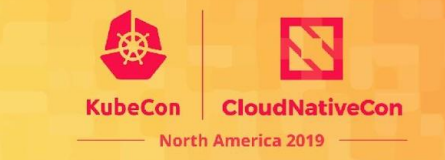

1. Generate a Common Signing Key or a Key-Signing Key and Zone-Signing Key with BIND 9's *dnssec-keygen* program. We recommend using ECDSA as an algorithm because it produces shorter signatures.

dnssec-keygen -a ECDSAP256SHA256 -f KSK foo.example

This will create files called something like *Kfoo.example.+013+19815.key* (containing the public key) and *Kfoo.example.+013+19815.private* (containing the private key). ("13" is the algorithm number and "19815" is the "key tag.")

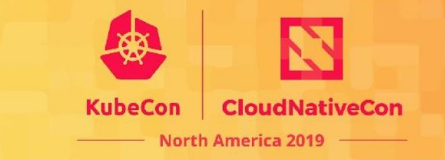

1. Generate a Common Signing Key or a Key-Signing Key and Zone-Signing Key with BIND 9's *dnssec-keygen* program. We recommend using ECDSA as an algorithm because it produces shorter signatures.

dnssec-keygen -a ECDSAP256SHA256 -f KSK foo.example

This will create files called something like *Kfoo.example.+013+19815.key* (containing the public key) and *Kfoo.example.+013+19815.private* (containing the private key). ("13" is the algorithm number and "19815" is the "key tag.")

2. Add the *dnssec* plugin to the server block that handles queries you want to sign. Note that you can sign responses generated through other plugins, such as the *kubernetes* plugin.

**North America 2019** 

```
foo.example {
   file db.foo.example
   dnssec {
      key file Kfoo.example.+013+19815
   }
}
```
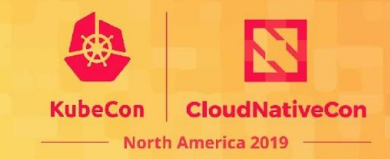

#### 3. Et voila!

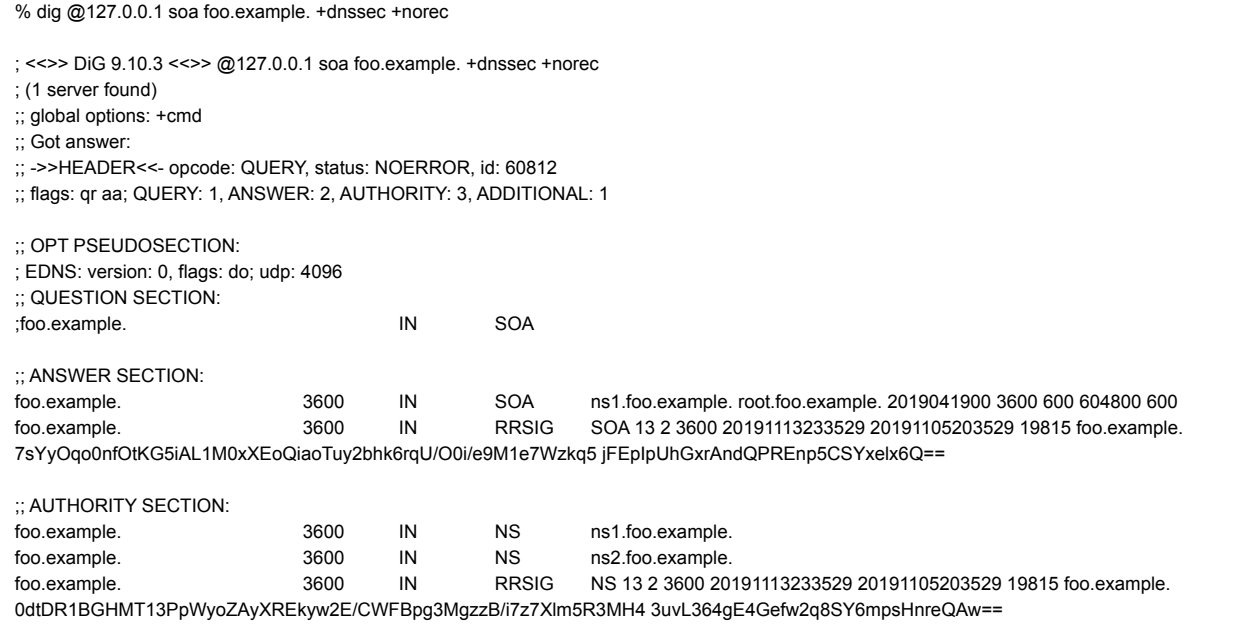

;; Query time: 0 msec

;; SERVER: 127.0.0.1#53(127.0.0.1)

;; WHEN: Tue Nov 05 15:37:43 PST 2019

;; MSG SIZE rcvd: 434

### **Signing Zone Data Files with the** *sign* **Plugin**

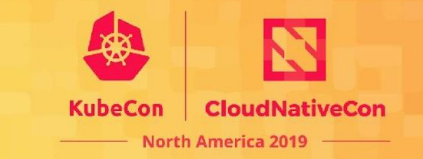

- The *sign* plugin supports automatic signing (i.e., adding DNSSEC resource records) to static zone data files.
	- Hence it's used with the *file* and *auto* plugins
- *sign* only signs zones using a Common Signing Key, or CSK

### **Signing Zone Data Files with the** *sign* **Plugin**

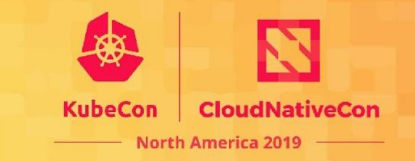

- 1. Generate a Common Signing Key with BIND 9's *dnssec-keygen* program.
- 2. Add the *sign* plugin to the server block that handles queries you want to sign.

```
bar.example {
    root coredns-files
    file db.bar.example.signed
    sign db.bar.example {
         key file Kbar.example.+013+49537
         directory .
    }
}
```
### **Signing Zone Data Files with the** *sign* **Plugin**

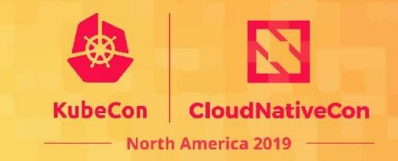

3. Et voila!

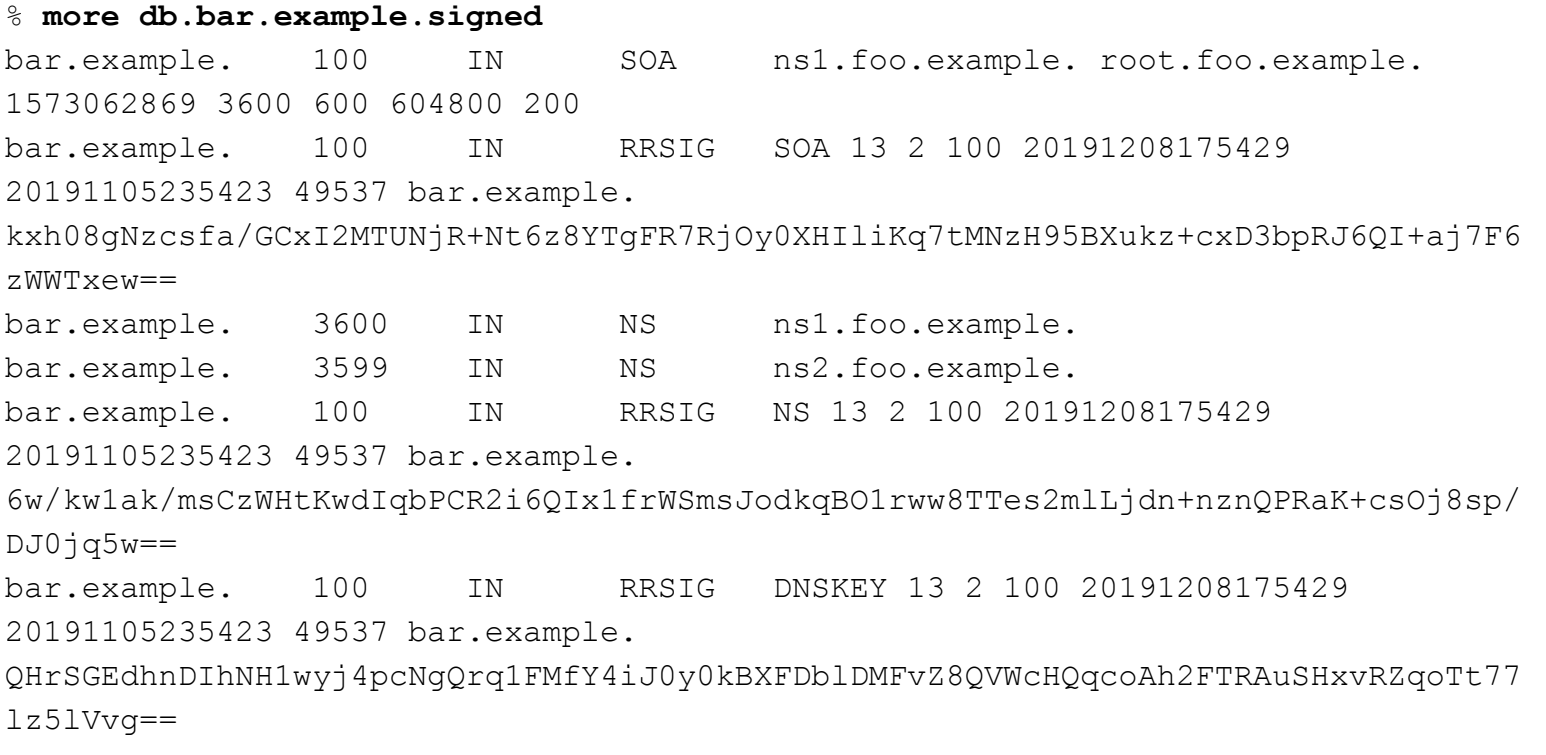

## **DNS Over TLS (DoT)**

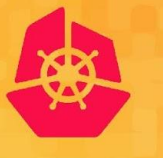

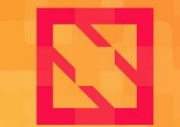

**KubeCon** 

**CloudNativeCon** 

**North America 2019** 

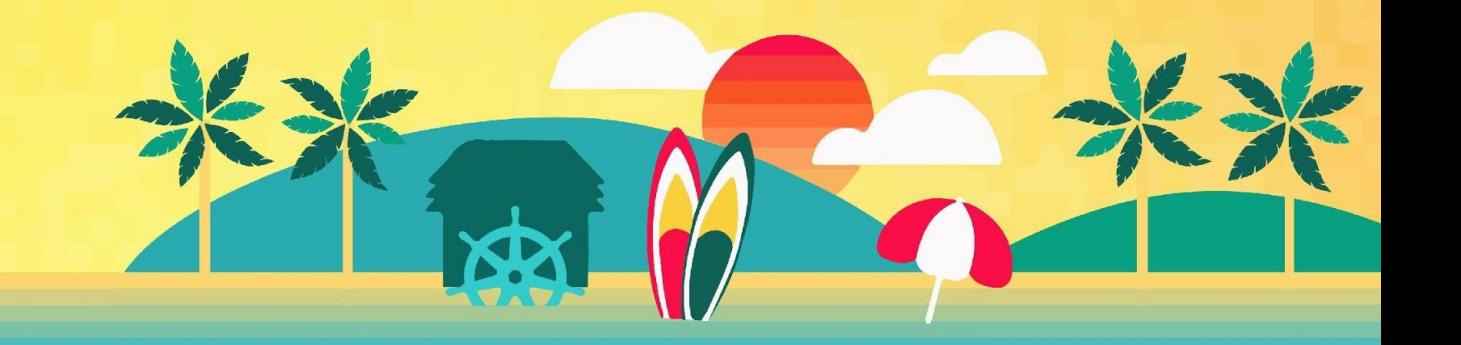

## **Handling Queries Over TLS**

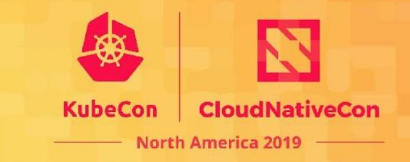

- CoreDNS can handle queries received over TLS
- Just use the "tls://" prefix in your server block

```
tls://. {
    forward . 8.8.8.8 8.8.4.4
    cache
}
```
or

```
tls://foo.example {
    root /corefiles
    file db.foo.example
}
```
### **Creating and Configuring a TLS Certificate**

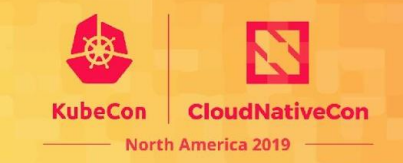

1. To handle queries over TLS, CoreDNS needs a TLS certificate. You can create one using *openssl*:

```
% openssl req -new -newkey rsa:4096 -x509 -sha256 -days 365 -nodes
-out MyCertificate.crt -keyout MyKey.key
```
2. Then configure CoreDNS to use the new certificate and key:

```
tls://. {
    tls MyCertificate.crt MyKey.key
    forward . 8.8.8.8 8.8.4.4
    cache
}
```
### **Creating and Configuring a TLS Certificate**

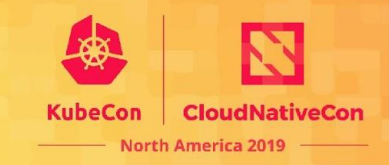

#### 3. Et voila!

```
% echo | openssl s_client -connect '127.0.0.1:853' | grep -B 2 -A 5 "Certificate
chain"
depth=0 C = US, ST = California, L = Santa Clara, O = Infoblov, OU = Engineering, CN= faith.inca.infoblox.com, emailAddress = cricket@infoblox.com
verify error:num=18:self signed certificate
verify return:1
depth=0 C = US, ST = California, L = Santa Clara, O = Infoblov, OU = Engineering, CN= faith.inca.infoblox.com, emailAddress = cricket@infoblox.com
verify return:1
DONE
CONNECTED(00000003)
```
## **Sending Queries Over TLS**

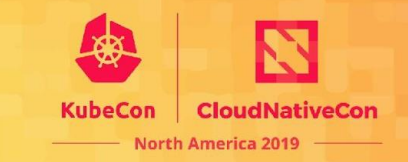

- Naturally, CoreDNS can also send queries over TLS.
- For example, to query a forwarder over TLS:

```
tls://. {
     forward . tls://8.8.8.8 tls://8.8.4.4
     cache
}
```
• You can even specify client authentication, CA and TLS servername:

```
tls://. {
     tls CERT KEY CA
     tls servername dns.google
     forward . tls://8.8.8.8 tls://8.8.4.4
     cache
}
```
#### **Managing Zone Data with Git**安

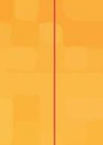

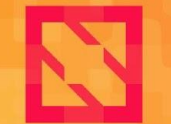

**KubeCon** 

**CloudNativeCon** 

**North America 2019** 

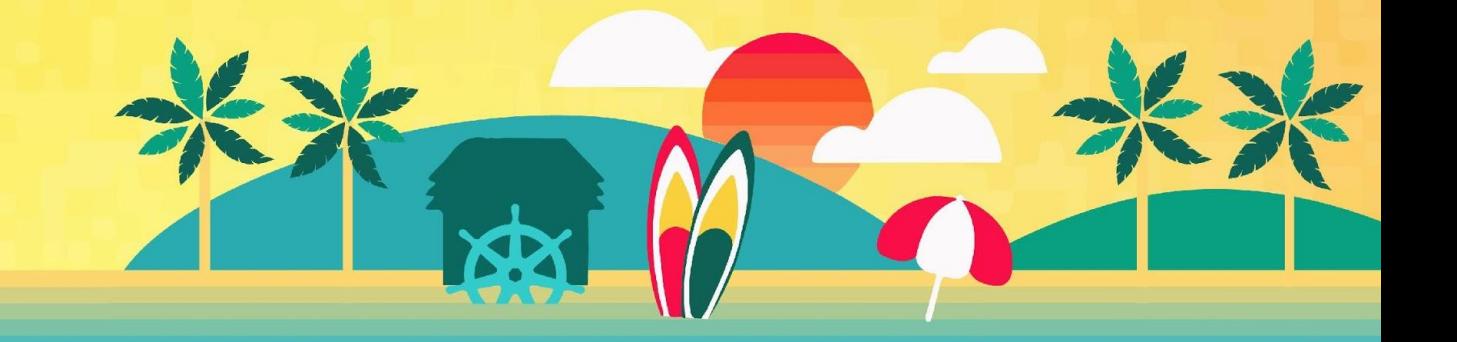

# **Managing Zone Data with Git**

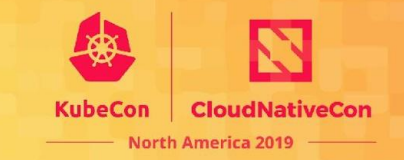

- Many of you are familiar with Git
- Wouldn't it be nice to be able to use Git to manage DNS zone data?
	- Distributed management
	- Version tracking
- With the *auto* plugin and a tool called *git-sync*, you can!

## **Managing Zone Data with Git**

}

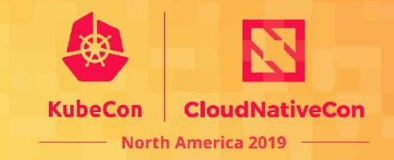

1. First, set up *auto* to serve data from any zone data file in a directory:

```
. \left\{ \right.auto . {
       directory /etc/coredns db\.(.*) {1}
       reload 1m
       transfer to 10.0.1.1
    }
```
## **Managing Zone Data with Git**

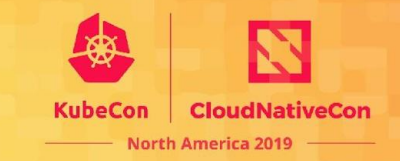

2. Get *git-sync:*

### https://github.com/kubernetes/git-sync

3. Use *git-sync* to periodically synchronize zone data from your repo:

% docker run -d -v /etc/coredns:/tmp/git registry/git-sync \ --repo=https://github.com/myzonedata --branch=master --wait=30

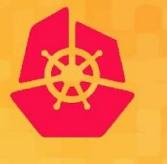

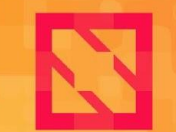

**KubeCon** 

**CloudNativeCon** 

**North America 2019** 

## **Hacks Fancy Tricks**

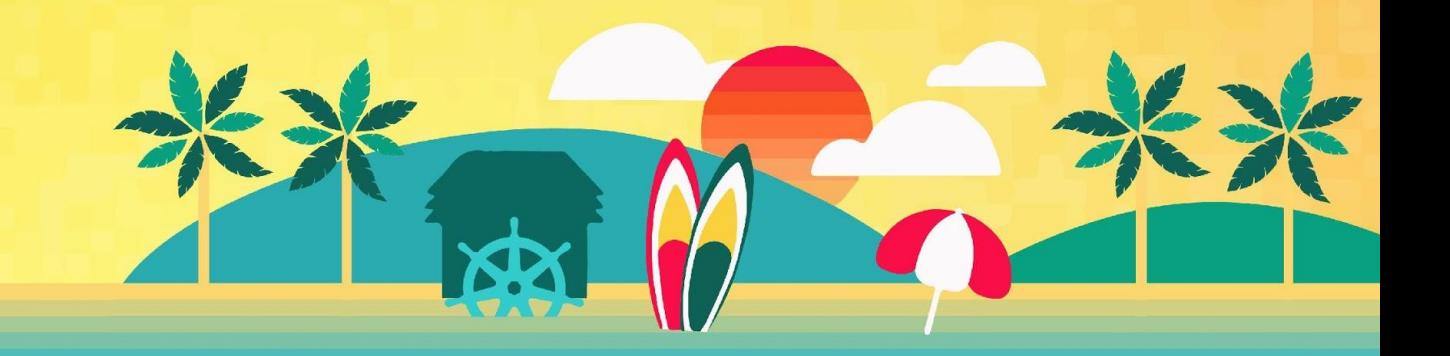

### **Manipulating Queries and Responses**

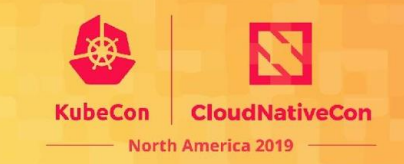

- Various plugins can manipulate queries or responses
- Simple: *loadbalance* 
	- Shuffles the order of A, AAAA, and MX records in responses  $\bigcirc$
- $\bullet$ Fancy: template, rewrite, firewall (external), metadata

### **Template**

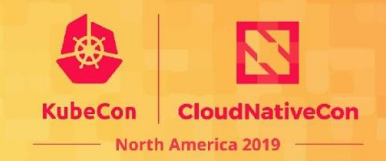

- $\bullet$  $ip-1-1-1.$ example.com A?
- $\bullet$ ip-1-1-1-1.example.com AAAA?
- $\bullet$ foo.example.com A?

 $1.1.1.1$ No data, NOERROR **NXDOMAIN** 

```
example.com:5300 {
   errors
   log
   template IN A {
     match (^|[.])ip-(?P<a>[0-9]*)-(?P<b>[0-9]*)-(?P<c>[0-9]*)-(?P<d>[0-9]*)[.]example[.]com[.]$
     answer "{{ .Name }} 60 IN A {{ .Group.a }}.{{ .Group.b }}.{{ .Group.c }}.{{ .Group.d }}"
     fallthrough
 }
   template IN ANY {
    match (^|[.])ip-(?P<a>[0-9]*)-(?P<b>[0-9]*)-(?P<c>[0-9]*)-(?P<d>[0-9]*)[.]example[.]com[.]$
     rcode NOERROR
     fallthrough
 }
   template IN ANY {
    rcode NXDOMATN
 }
}
```
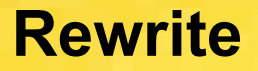

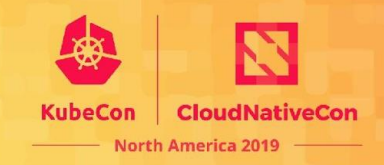

- $\bullet$ .org  $\Rightarrow$  .com on the way in
- $\bullet$ .com => .org on the way out, IF original was rewritten
- $\bullet$ Looks normal to client

```
example.com:5300 example.org:5300 {
   errors
   log
   rewrite {
     name regex (.*).example.org {1}.example.com
     answer name (.*).example.com {1}.example.org
 }
   ...templates are the same as before...
}
```
### **Metadata + Firewall**

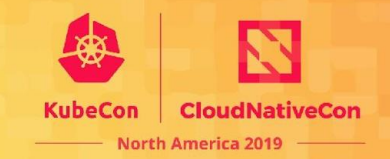

- $\bullet$ *metadata* - it exposes data from one plugin to others
- $\bullet$ metadata edns0 - unpacks EDNS0 options and puts them in metadata
- firewall can operate on request data AND metadata!  $\bullet$

```
example.com:5300 {
   errors
   log
   metadata
   metadata_edns0 {
     secret 65200 bytes
 }
   firewall query {
     allow [metadata_edns0/secret] == 'C0reDNSR0cks!'
     refuse true
 }
   ...templates are the same as before...
}
```
### **Rewrite, Firewall, and Template**

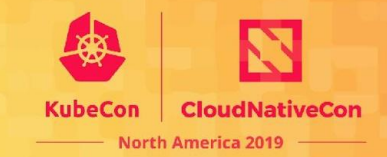

## Demo

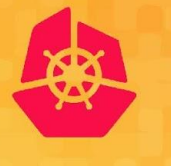

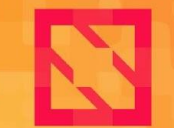

**KubeCon** 

**CloudNativeCon** 

**North America 2019** 

## **Multicluster Service Discovery**

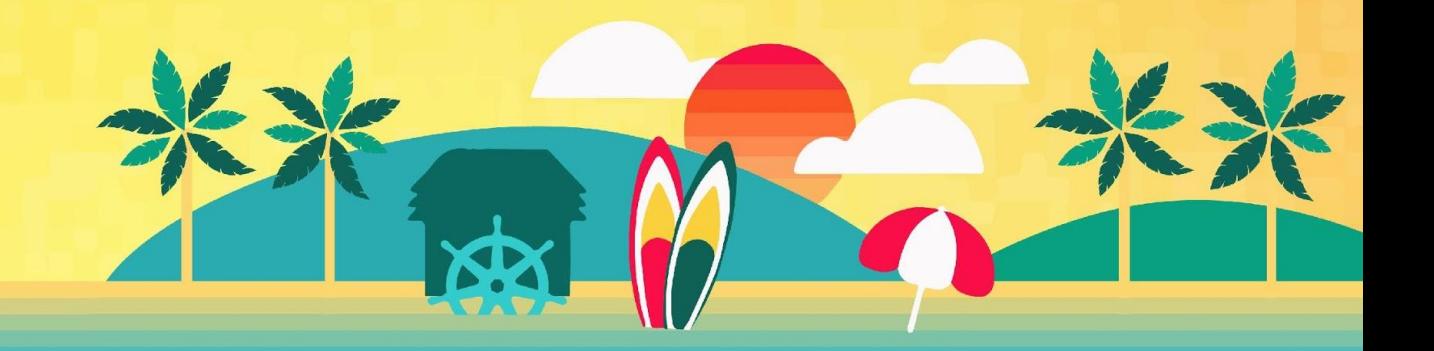

### **Multicluster Service Discovery**

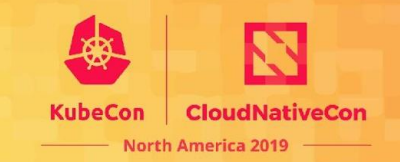

- $\bullet$ https://github.com/coredns/multicluster-dns
- $\bullet$ Use the kubernetai plugin
- $\bullet$ Each CoreDNS instance:
	- Talks to every cluster API server  $\circ$
	- Serves up all local services  $\circ$
	- Serves up explicitly labeled remote services  $\circ$
- $\bullet$ Service names
	- Can be shared across clusters  $\bigcirc$
	- Can have unique cluster zones  $\circ$
- $\bullet$ Only makes sense for headless services
	- For now...  $\circ$

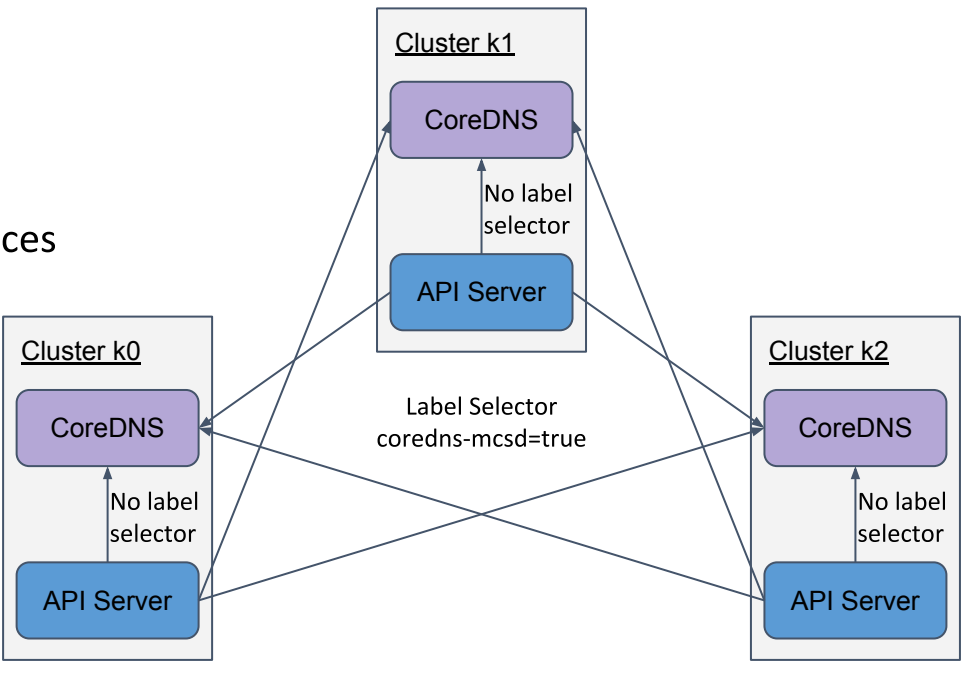

### **Multicluster Service Discovery**

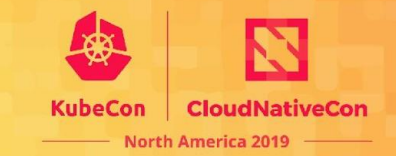

 $\bullet$ Example Corefiles for k0 - each cluster will have a different one

}

 $\bullet$ With same service name, there is a fixed ordering of clusters

}

```
.:53 {
    …standard log, errors, health, etc… 
    kubernetai cluster.local in-addr.arpa ip6.arpa {
         kubeconfig /root/kubeconfig k0
         fallthrough in-addr.arpa ip6.arpa cluster.local
 }
    kubernetai cluster.local in-addr.arpa ip6.arpa {
         kubeconfig /root/kubeconfig k1
         labels coredns-mcsd=true
         fallthrough in-addr.arpa ip6.arpa cluster.local
 }
    kubernetai cluster.local in-addr.arpa ip6.arpa {
         kubeconfig /root/kubeconfig k2
         labels coredns-mcsd=true
         fallthrough in-addr.arpa ip6.arpa cluster.local
 }
```
#### **Same service name Cluster-specific service name**

```
.:53 {
    …standard log, errors, health, etc… 
    kubernetai cluster.local in-addr.arpa ip6.arpa {
        kubeconfig /root/kubeconfig k0
        fallthrough in-addr.arpa ip6.arpa
 }
    Kubernetai k1.local in-addr.arpa ip6.arpa {
        kubeconfig /root/kubeconfig k1
        labels coredns-mcsd=true
        fallthrough in-addr.arpa ip6.arpa
 }
    kubernetai k2.local in-addr.arpa ip6.arpa {
        kubeconfig /root/kubeconfig k2
         labels coredns-mcsd=true
        fallthrough in-addr.arpa ip6.arpa
 }
```
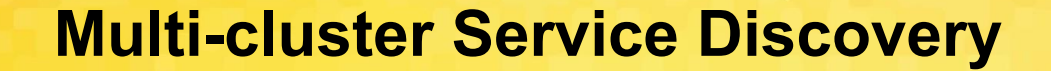

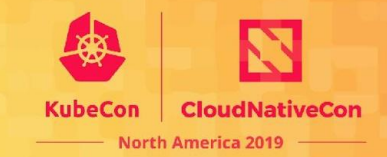

## Demo

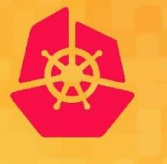

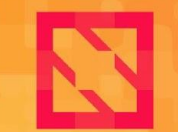

**KubeCon** 

**CloudNativeCon** 

**North America 2019** 

## **Q & A**

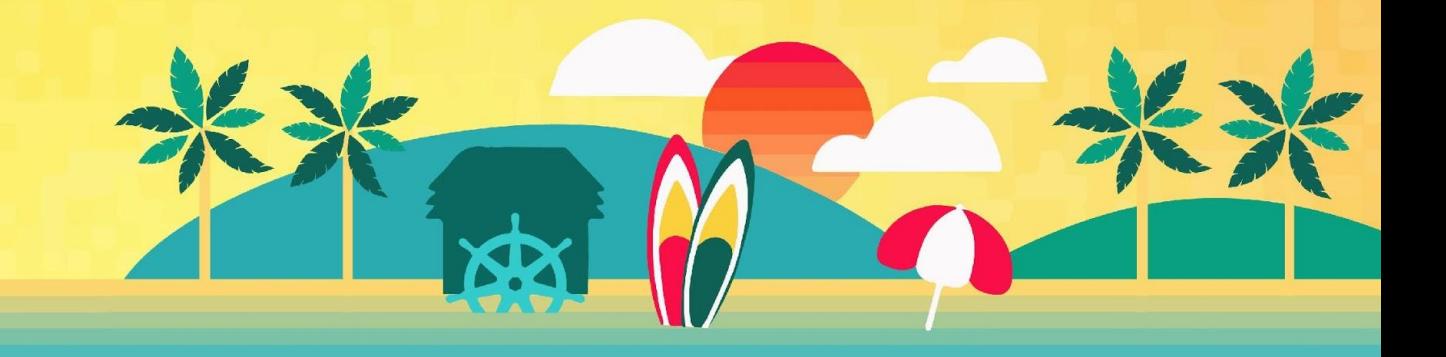